## **Digi Wi-Point 3G Force Reload**

## **What is Force Reload For?**

Force Reload will set the Digi Wi-Point 3G back to default network configuration values, and delete current firmware in Digi Wi-Point 3G and download new firmware into Digi Wi-Point 3G This procedure may be required when the password for administrator is forgotten or the current DIGI WI-POINT 3G firmware is missing or corrupted.

## **How to do Force Reload in DIGI WI-POINT 3G**

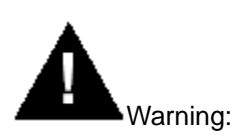

If you press and hold the **RELOAD** button for more than 15 seconds immediately after the DIGI WI-POINT 3G is power on or reset, the DIGI WI-POINT 3G will enter into Force Reload Procedure. The firmware in the DIGI WI-POINT 3G will be erased. You will have to download firmware into DIGI WI-POINT 3G to make it functional again. Please follow the below steps carefully. Any mistake may cause the force reload procedure to fail and the DIGI WI-POINT 3G will not be functional.

- 1. Prepare you TFTP server. TFTP server is a computer with TFTP server firmware running. TFTP server can be freely downloaded from [www.solarwinds.net.](http://www.solarwinds.net/) You can also search other TFTP servers from the Internet if you like.
- 2. To download the DIGI WI-POINT 3G Firmware, you will need an Ethernet connection to the computer on which the TFTP server resides. This can be any computer on the LAN, or connected to the DIGI WI-POINT 3G's "LAN" port with a "crossover" Ethernet cable.
- 3. After force reload, DIGI WI-POINT 3G 's IP will be set to 192.168.1.1 by default, and DIGI WI-POINT 3G will login the TFTP server with IP address "192.168.1.2" to download firmware named "firmware.bin" by default. So please change the IP address of TFTP server to 192.168.1.2, and change the DIGI WI-POINT 3G firmware name to **firmware.bin**, put it in the directory of TFTP server root.
- 4. After finishing this step, power on the DIGI WI-POINT 3G.
- 5. Press the RESET button.
- 6. Press and hold the RELOAD button for about 10 seconds immediately after you press and release the RESET button until the POWER LED turns amber and the WWAN LED turns off. Result: The DIGI WI-POINT 3G deletes the current DIGI WI-POINT 3G firmware and Configuration files. The DIGI WI-POINT 3G will download the firmware you have prepared in the step 3.

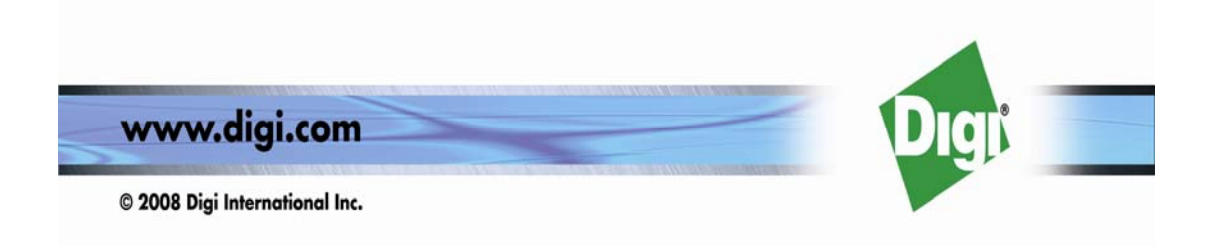

- 7. Observe the TFTP display and you should see downloading activity begin after a few seconds.
- 8. After finished this procedure, DIGI WI-POINT 3G will boot automatically and the POWER LED will turn amber and blink.
- 9. DIGI WI-POINT 3G will be configured to the factory default value. Please refer Table 6-1 for the factory default values.

If you fail to finish the procedure, please check your TFTP server configurations and the connection between the TFTP server and DIGI WI-POINT 3G. Do the above process again from the beginning till the procedure is finished successfully.

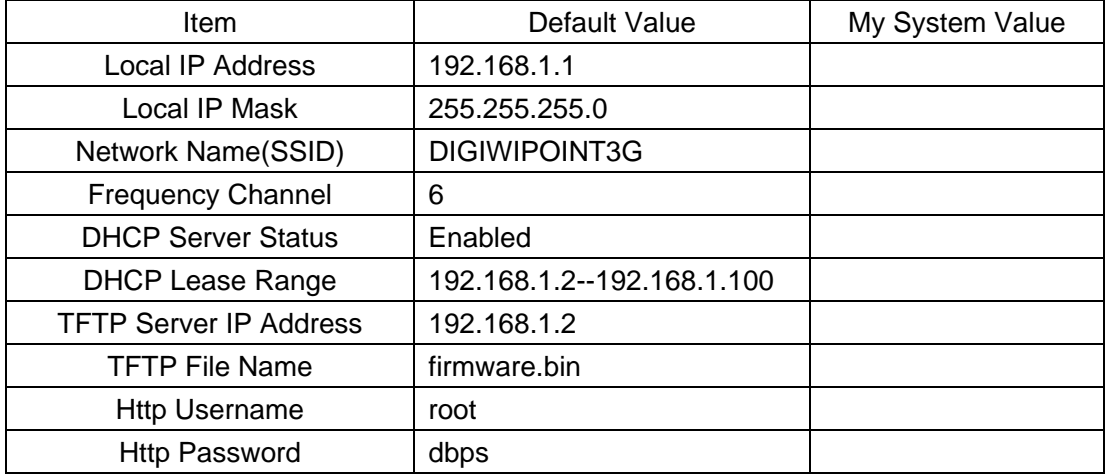

## **Default DIGI WI-POINT 3G Settings Table 6-1**

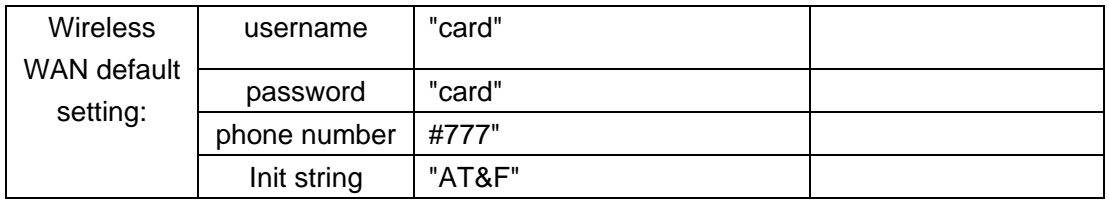

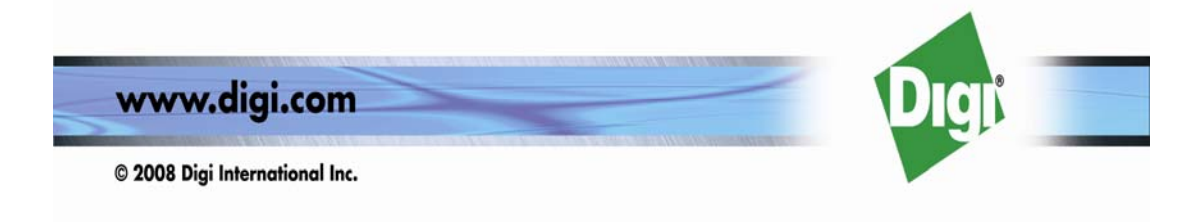